## e-Fatura Gönder Filtreleme

e-Fatura Gönder liste ekranını istenen özellikteki kayıtlarla görüntülemek için e-Fatura Gönder listesi sağ fare tuşu menüsünde yer alan Filtrele seçeneği kullanılır. Listelenecek kayıtlar filtre satırlarında yapılacak seçimle belirlenir. e-Fatura gönder filtre seçenekleri şunlardır:

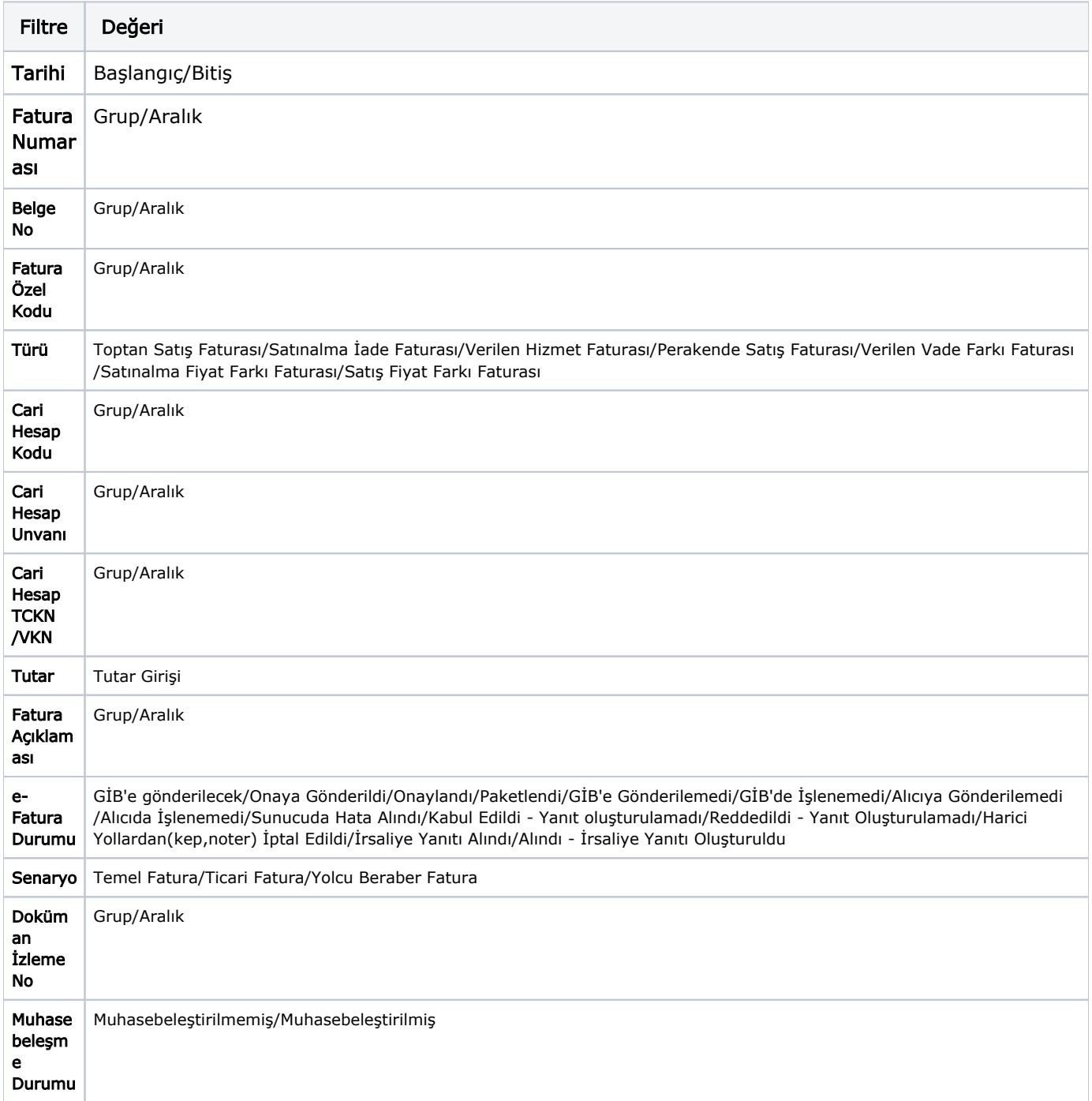